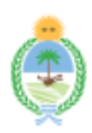

# **Provincia del Chaco – Poder Ejecutivo**

"2023-Año del 40° Aniversario de la Recuperación de la Democracia en la República Argentina". Ley N° 3749-A

# **Número:** RES-2023-4132-29-1655

# RESISTENCIA, CHACO Miércoles 6 de Diciembre de 2023

# MINISTERIO DE EDUCACIÓN, CULTURA, CIENCIA Y TECNOLOGÍA

**VISTO**: La Actuación Electrónica N° E29-2023-157292-Ae, las Leyes Nacionales N° 13064, N° 26058 de Educación Técnico Profesional, las Leyes Provinciales N° 3203-A, 1182-K, 1386- K, los Decretos N° 1238/2013 de INNET, N° 1413/2016 del Ministerio de Educación de la Nación, Nº 1370/2018, N° 599/2020, N° 490/2023 y N° 1314/2023 del Poder Ejecutivo de la Provincia y sus futuras modificaciones, las Resoluciones N° 283/2016, N° 279/2016 del CFE, N° 2092/2011, N° 940/2018, N° 1024/2020, N° 2164/21 N° 958/2022 del Ministerio de Educación de la Nación, N° 2363/2022 del Ministerio de Planificación, Economía e Infraestructura, N° 533/2023 del M.E.C.C. y T., N° 023/2022 de la Secretaría General de Gobernación, las Disposiciones N° 14/2022 INNET y N° 007/2020 de la Subsecretaría de Modernización del Estado, la Circular 02/2021 de la Subsecretaría de Infraestructura Escolar; y

### **CONSIDERANDO**:

Que la Ley 3203-A de Simplificación y Modernización de Administración establece las bases para la simplificación, racionalización y modernización administrativa, con la finalidad de propender a la economía, celeridad, eficacia y espíritu de servicio de la administración, garantizando una pronta y efectiva respuesta a los requerimientos de la ciudadanía y una eficiente gestión de los recursos públicos;

Que la misma en su Artículo 4, determina que la totalidad de la actividad ejecutada en ejercicio de la función administrativa se desarrollará mediante las tecnologías de información y comunicación (TIC`s) a fin que las interrelaciones entre las personas, la administración, los órganos y entes que la conforman se canalice íntegramente por medios electrónicos o digitales, eliminando así el uso del papel en la forma;

Que el Decreto N° 1370/18 implementa el Sistema Gestión de Trámites, para todos los organismos de la Administración Central en el ámbito del Poder Ejecutivo, organismos autárquicos y/o descentralizados, para el seguimiento y gestión de las actuaciones administrativas;

Que asimismo estableció como órgano rector del Sistema Gestión de Trámites a la ex Secretaría General de Gobierno y Coordinación, con la competencia para establecer las estrategias de implementación y uso del mismo, dictar normas complementarias y aclaratorias y realizar las modificaciones al Reglamento del Sistema aprobado en el Artículo 6° del Decreto up-supra mencionado;

Que el Decreto N°599/2020, implementa el módulo de "Trámites Electrónicos" del Sistema Gestión de Trámites para la incorporación de actuaciones administrativas electrónicas con el objeto de acelerar la gestión de los trámites, optimizar los procedimientos administrativos y propender a la despapelización del Estado;

Que, el Ministerio de Educación Cultura Ciencia y Tecnología, tiene la obligación de realizar obras que contengan como finalidad, brindar las condiciones requeridas para la óptima contención de la comunidad educativa, ocupándose también de la adquisición, provisión y/o reposición de insumos, equipamiento, maquinarias y servicios para el mantenimiento e higiene de los establecimientos educativos; para lo cual los Decreto N° 309/2021, N° 1314/2023 y posteriores modificatorias actualizan los valores para tal fin; en el marco de la Ley N° 1182-K de Obras Públicas;

Que, habiéndose concluido el trabajo de relevamiento, llevado a cabo por el Departamento de Modernización Administrativa, dependiente de la Dirección Unidad de Planificación Sectorial del Ministerio de Educación Cultura Ciencia y Tecnología, y la configuración en el Sistema de Gestión de Trámites, de los trámites de Mantenimiento Escolar, los relacionados a la Obra Pública y de Equipamiento Escolar, resulta necesario determinar la fecha de puesta en funcionamiento como trámite de tipo electrónico y su consecuente obligatoriedad, según lo establecido en el Artículo 3 del Decreto N° 599/20;

Que la Resolución N° 023/2022 establece la obligatoriedad de la tramitación electrónica de todas las actuaciones administrativas, a partir del primer día hábil de mayo 2022;

Que se le ha dado intervención a la Subsecretaría de Modernización del Estado según lo establecido en Disposición N°007/2020 de la misma;

Que el circuito administrativo ha sido relevado a través de FOTRA-04, en el cual participaron todas las oficinas intervinientes y el mismo fue validado por el Subsecretario de Infraestructura Escolar;

Que corresponde el dictado del presente instrumento legal;

Por ello;

### **EL MINISTRO DE EDUCACIÓN, CULTURA, CIENCIA Y TECNOLOGÍA RESUELVE:**

**Artículo 1º:** Apruébese la puesta en funcionamiento como trámites electrónicos; a partir de la fecha de aprobación del presente instrumento legal, en el Sistema Gestión de Trámites (SGT), los trámites identificados de la siguiente manera:

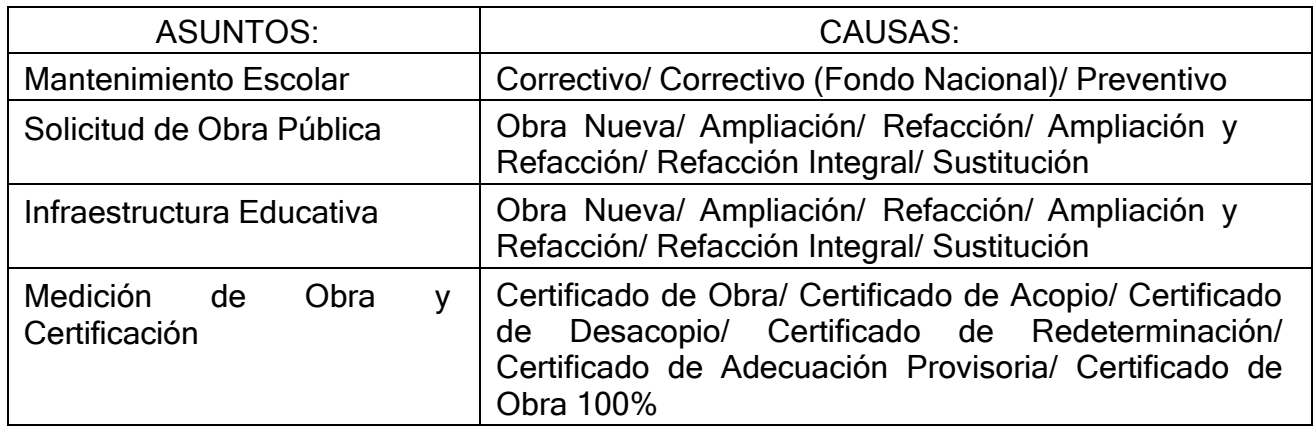

**Artículo 2º:** Establécese que la gestión de los trámites citados en el Artículo 1° como actuaciones electrónicas a través del Sistema Gestión de Trámites son de carácter obligatorio, según lo establecido en el Artículo 3° del Decreto N° 599/2020, para todas las oficinas involucradas en su tramitación, según Anexo I de la misma, las que deberán gestionar la habilitación de los usuarios necesarios con el perfil pertinente.

**Artículo 3°:** Ratifíquese la vigencia y validez de las actuaciones administrativas y de su procedimiento establecido para las actuaciones que al momento de la emisión de la presente se encuentren iniciadas y en gestión.

**Artículo 4°:** Apruébese a partir de la fecha del presente instrumento legal, los Manuales de Procedimientos que figuran en los Anexo I, II, III, IV, V, VI y VII al mismo.

**Artículo 5º:** Establécese que en el caso de que el mantenimiento u obra incluya como parte de la misma, bienes que resulten inventariables, la registración de los mismos se deberá realizar por el procedimiento de alta por existencia, según el artículo 28 inciso 3) del Decreto 408/73 o los que en el futuro lo reemplacen.

**Artículo 6º:** Comuníquese a las áreas involucradas, a la Dirección de Calidad en la Gestión Pública dependiente de la Dirección General de Innovación y Modernización Gubernamental.

**Artículo 7º:** Regístrese, comuníquese y archívese.

### **ANEXO I**

### **MANUAL DE PROCEDIMIENTO:**

### ASUNTO: MANTENIMIENTO ESCOLAR CAUSA: CORRECTIVO

### **OBJETIVO:**

Solicitar mantenimiento escolar que incluye instalaciones eléctricas, sanitarias, provisión de agua, refacciones y/o ampliaciones menores, cuya modalidad de contratación corresponde con contratación directa o concurso de precio, llevadas a cabo con fuente de financiamiento provincial, para el buen funcionamiento de los establecimientos educativos dependientes del MECCyT.

### **DESCRIPCIÓN DEL PROCEDIMIENTO:**

**Estímulo:** Presentación de solicitud de mantenimiento escolar de un establecimiento educativo, dependiente del MECCyT.

**Respuesta:** Dar prosecución o cese de la solicitud de mantenimiento escolar.

### **PASO 1:**

ESTABLECIMIENTO EDUCATIVO:

- **-** Elabora nota de "Solicitud de intervención en establecimiento educativo"; tomando como referencia la Circular 02/2021 de la Subsecretaría de Infraestructura Escolar (GRUPO 1); y remite vía correo electrónico al superior jerárquico.
- **-** El superior jerárquico, avala la solicitud y la remite vía correo electrónico a la MEyS de la Dirección Regional.

### **PASO 2:**

DIRECCIÓN REGIONAL (MEyS) Correspondiente: (CUOF: 2392; 2392-1; 2392-2; 2393; 2393-1; 2394; 2394-1; 2395; 2396; 2397; 2397-1; 2398; 2399; 2400; 2401; 2402; 2403; 2404; 2405)

- **-** Recibe la solicitud por correo electrónico.
- **-** Inicia Ae, agrega como solicitante al director/a del establecimiento educativo, con número de CUIL.
- **-** Incorpora como e-partes:
	- Nota de solicitud de intervención en establecimiento educativo.
	- Nota aval del superior jerárquico.
- **-** Director/a regional incorpora nota aval.
- **-** Remite Ae.

### **PASO 3:**

SUB. DE INFRAESTRUCTURA ESCOLAR: (CUOF: 2203)

**-** Recibe y remite Ae.

### **PASO 4:**

 SUB. DE INFRAESTRUCTURA ESCOLAR - SEGUIMIENTO DE OBRA - EQUIPAMIENTO: (CUOF: 2203-01)

- **-** Recibe Ae.
- **-** El operador analiza el pedido y los requerimientos establecidos en la Circular 02/2021:
	- Si cumple: Incorpora providencia/pase y remite Ae al Departamento de Refacciones Preventivas (SIGUE EN PASO 5)
	- **●** Si no cumple: Realiza una comunicación al solicitante (Módulo Comunicación SGT) sobre la falla o falta en la documentación y lo habilita para adjuntar documentación. Aguarda respuesta, una vez cumplido, evalúa incorporar como e-parte o rechazar documentación recibida. Incorpora providencia/pase y remite Ae (SIGUE EN PASO 5)

### **PASO 5:**

DEPARTAMENTO DE REFACCIONES PREVENTIVAS: (CUOF: 2280)

- **-** Recibe Ae.
- **-** Analiza la solicitud; de acuerdo a la fuente de financiamiento y modalidad de contratación:
	- **●** Fuente de Financiamiento Nacional (CONCURSO DE PRECIO): Inicia Ae nueva: Asunto: Mantenimiento Escolar - Causa: Correctivo (Fondo Nacional); agrega a esta nueva actuación la Ae "Mantenimiento Escolar-Correctivo**". (Ver ANEXO II)**
	- **●** Fuente de Financiamiento Provincial (CONTRATACIÓN DIRECTA/ CONCURSO DE PRECIO): Incorpora nota solicitando la elaboración del instrumento legal de designación de inspector, especificando la persona a designar, remite Ae.

# **PASO 6:**

D PTO ADMINISTRATIVO – SUB. DE INFRAESTRUCTURA ESCOLAR: (CUOF: 2279)

- **-** Recibe Ae.
- **-** Elabora el instrumento legal de designación de inspector y gestiona la firma.
- **-** Incorpora providencia/pase y remite Ae.

# **PASO 7:**

DEPARTAMENTO DE REFACCIONES PREVENTIVAS: (CUOF: 2280)

- **-** Recibe Ae.
- **-** Involucra al inspector para notificarlo.
- **-** El inspector, inicia relevamiento, elabora e incorpora como e-parte: Informe general. Memoria descriptiva. Cómputo y presupuesto. Desglose sanitario. Desglose eléctrico. PETPyG. Planos catastrales generales y detalles constructivos
- **-** Jefe/a del departamento verifica, incorpora nota de elevación y aprueba.
- **-** Remite Ae.

### **PASO 8:**

SUB. DE INFRAESTRUCTURA ESCOLAR: (CUOF: 2203)

- **-** Recibe Ae y analiza la documentación.
- **-** Elabora e incorpora PByCPyG.
- **-** Confecciona planilla de "Solicitud de alta de obra", envía por correo oficial a la Dirección UPS.
- **-** Incorpora nota solicitando, categoría programática y factibilidad presupuestaria.
- **-** Remite Ae.

### **PASO 9:**

DIRECCIÓN UNIDAD DE PLANIFICACIÓN SECTORIAL: (CUOF: 1903)

- **-** Recibe Ae.
- **-** Elabora e incorpora informe de categoría programática, factibilidad presupuestaria y RIN.
- **-** Remite Ae.

### **PASO 10:**

SUB. DE COORDINACIÓN PRESUPUESTARIA Y FINANCIERA: (CUOF: 2205)

**-** Recibe Ae, toma conocimiento, incorpora nota y remite Ae.

# **PASO 11:**

SUB. DE INFRAESTRUCTURA ESCOLAR: (CUOF: 2203)

- **-** Recibe Ae.
- **-** Según la modalidad de contratación:
	- Concurso de Precio: Incorpora proyecto de instrumento legal de llamado y conformación de la Comisión de Preadjudicación; providencia y remite Ae al Departamento Gestión Administrativa (SIGUE EN PASO 12)
	- Contratación Directa: (SIGUE EN PASO 14)

### **PASO 12:**

D PTO GESTIÓN ADMINISTRATIVA – DIRECCIÓN SECRETARÍA GENERAL: (CUOF: 1941)

### **-** Recibe Ae.

**-** Elabora instrumento legal de llamado y conformación de la Comisión de Preadjudicación y remite Ae.

# **PASO 13:**

# DIRECCIÓN SECRETARÍA GENERAL: (CUOF: 1655)

- **-** Recibe Ae.
- **-** Protocoliza y gestiona la firma de la máxima autoridad.
- **-** Remite Ae.

### **PASO 14:**

SUB. DE INFRAESTRUCTURA ESCOLAR: (CUOF: 2203)

- Recibe Ae.
- Según la modalidad de contratación:
	- Contratación directa: Elabora e incorpora proyecto de instrumento legal de adjudicación y providencia.
	- Concurso de precios: Involucra al titular/representante legal de la o las empresas, envía invitaciones y pliegos.

Se reciben los sobres que contienen las ofertas (Carpeta A, B, C y propuesta económica), más un pendrive con contenido idéntico al contenido del sobre, con archivos firmados digitalmente por la misma persona que firma la oferta impresa, cuyo tamaño no supere los 14 mb.

Genera As: asunto: Reservada, causa: Obra Pública, para registrar la recepción de los sobres y asocia a la Ae "Mantenimiento Escolar- Correctivo".

Luego de la apertura de sobres se incorpora acta de apertura de ofertas y dictamen de preadjudicación.

Se notifica mediante el módulo de comunicaciones de SGT a todos los oferentes, quién resultó seleccionado.

Luego de notificados todos los oferentes, sólo se deja como involucrado al trámite al ganador.

Incorpora como e-parte la oferta del proveedor ganador (archivos de pendrive) y de un segundo oferente (testigo de precio).

Incorpora proyecto de instrumento legal de adjudicación y providencia/pase.

- Según el monto de la contratación (Ley 1940-A art. 6)
	- Monto mayor a 300 SMVM: Remite Ae a Fiscalía de Estado. (SIGUE EN PASO 15)
	- Monto igual o menor a 300 SMVM: Según la modalidad de contratación: Concurso de Precio: (SIGUE EN PASO 17 - Resolución) Contratación Directa: (SIGUE EN PASO 19 - Disposición)

# **PASO 15:**

FISCALÍA DE ESTADO: (CUOF: 21 0 0)

- **-** Recibe Ae.
- **-** Incorpora dictamen y remite Ae.

### **PASO 16:**  SUB. DE INFRAESTRUCTURA ESCOLAR: (CUOF: 2203)

- **-** Recibe Ae.
- **-** De corresponder modifica los considerandos del proyecto de instrumento legal de adjudicación, teniendo en cuenta la intervención de Fiscalía, e incorpora nuevo proyecto.
- **-** Incorpora providencia/pase.
- **-** Según la modalidad de contratación:

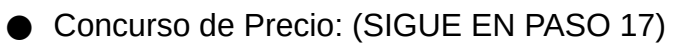

● Contratación Directa: (SIGUE EN PASO 19)

# **PASO 17:**

DEPARTAMENTO GESTIÓN ADMINISTRATIVA – DIRECCIÓN SECRETARÍA GENERAL: (CUOF: 1941)

- **-** Recibe Ae.
- **-** Elabora instrumento legal de adjudicación y remite Ae.

# **PASO 18:**

DIRECCIÓN SECRETARÍA GENERAL: (CUOF: 1655)

- **-** Recibe Ae.
- **-** Protocoliza y gestiona la firma de la máxima autoridad.
- **-** Remite Ae. (SIGUE EN PASO 20)

# **PASO 19:**

DEPARTAMENTO ADMINISTRATIVO – SUB. DE INFRAESTRUCTURA ESCOLAR: (CUOF: 2279)

- **-** Recibe Ae.
- **-** Elabora el instrumento legal de adjudicación y gestiona la firma.
- **-** Remite Ae.

# **PASO 20:**

SUB. DE INFRAESTRUCTURA ESCOLAR: (CUOF: 2203)

- **-** Recibe Ae y confecciona el contrato.
- **-** Realiza una comunicación a la empresa adjudicada (Módulo Comunicación SGT), adjunta el contrato e informa que debe remitir la documentación que acompañará al contrato a través de TGD, excepto el contrato el cual se firmará ológrafamente y los 3 libros que se recibirán físicamente. La misma, estará conformada, según corresponda, por:
	- Póliza de Ejecución del Contrato.
	- Nota de solicitud de pago de anticipo firmada
	- Factura.
	- Constancias actualizadas (AFIP/ATP, Certificado Fiscal para contratar, Constancia de Proveedor del Estado).
- Póliza de Sustitución de Fondo de Reparo.
- Póliza de Accidentes Personales.
- Póliza de incendio.
- Póliza de Responsabilidad Civil.
- Póliza de Garantía de Anticipo Financiero.
- Libro de órdenes de servicio, libro de notas de pedido y libro diario (solo para concurso de precio)
- Aguarda respuesta, una vez cumplido, evalúa e incorpora como e-parte la documentación recibida.
- Incorpora como e-parte, el contrato firmado por ambas partes.
- La empresa adjudicada remite vía TGD, comprobante de autoliquidación y de pago. La oficina evalúa e incorpora como e-parte la documentación recibida y remite Ae.

# **PASO 21:**

DEPARTAMENTO DE REFACCIONES PREVENTIVAS: (CUOF: 2280)

**-** Recibe Ae.

CERTIFICADO DE ANTICIPO FINANCIERO:

- **-** El inspector elabora el certificado, con firma de los intervinientes (inspector y empresa adjudicada), e incorpora como e-parte.
- Incorpora proyecto de instrumento legal que aprueba el certificado, nota de pase y remite Ae.

# **PASO 22:**

DPTO ADMINISTRATIVO – SUB. DE INFRAESTRUCTURA ESCOLAR: (CUOF: 2279)

- **-** Recibe Ae.
- **-** Elabora el instrumento legal que aprueba el certificado y gestiona la firma.
- **-** Incorpora providencia/pase y remite Ae.

# **PASO 23:**

DIRECCIÓN DE ADMINISTRACIÓN: (CUOF: 1656)

- **-** Recibe Ae y verifica.
- **-** Según contenga o no observación:
	- Con observación: agrega e-parte y devuelve al área observada. Una vez rectificado, continúa el trámite.
	- Sin observación: Remite Ae.

# **PASO 24:**

DEPARTAMENTO CONTABLE: (CUOF: 1934)

- **-** Recibe Ae, elabora, incorpora y firma OP.
- **-** Remite Ae.

# **PASO 25:**

# DIRECCIÓN DE ADMINISTRACIÓN: (CUOF: 1656)

**-** Recibe Ae, firma OP y remite.

# **PASO 26:**

CONTADURÍA GRAL DE LA PROVINCIA – CONTADORES AUDITORES: (CUOF: 1 0 3)

- **-** Recibe Ae, audita y firma OP.
- **-** Remite Ae.

### **PASO 27:**

DIRECCIÓN DE ADMINISTRACIÓN: (CUOF: 1656)

**-** Recibe Ae, toma conocimiento y remite.

### **PASO 28:**

DEPARTAMENTO DE TESORERÍA: (CUOF: 1936)

- **-** Recibe Ae.
- **-** Genera lote electrónico de pago de SAFyC, e incorpora como e-parte.
- **-** Procede al pago y remite Ae.

#### **PASO 29:**

DEPARTAMENTO DE REFACCIONES PREVENTIVAS: (CUOF: 2280)

- **-** Recibe Ae.
- **-** Elabora e incorpora acta de inicio de la obra, solo para el Certificado Nº 1:
- **-** Un vez comenzada la obra los certificados correspondientes se irán incorporando como e-partes
- Para ello el inspector confeccionara los sucesivos CERTIFICADOS DE OBRA, incorporando la siguiente documentación:
	- Certificado de obra.
	- Acta de medición.
	- Foia de medición.
	- Fotografías de la obra.
- Incorpora nota solicitando se contacte al proveedor a fin de que remita la documentación necesaria para el pago y remite Ae.

### **PASO 30:**

SUB. DE INFRAESTRUCTURA ESCOLAR: (CUOF: 2203)

- **-** Recibe Ae.
- **-** Realiza una comunicación al contratista (Módulo Comunicación SGT) y solicita que adjunte por TDG la siguiente documentación:
	- Factura.
	- Constancia de inscripción AFIP/ATP.
	- Certificado fiscal para contratar.
	- Constancia de inscripción del registro de proveedores del Estado.

- Aguarda respuesta, una vez cumplido, evalúa e incorpora como e-parte la documentación recibida; incorpora proyecto de instrumento legal que autoriza el pago y remite Ae.

### **PASO 31:**

DPTO ADMINISTRATIVO - SUB. DE INFRAESTRUCTURA ESCOLAR: (CUOF: 2279)

- Recibe Ae.
- Elabora el instrumento legal que autoriza el pago del certificado y gestiona la firma.
- Incorpora providencia/pase y remite Ae.

### **PASO 32:**

DIRECCIÓN DE ADMINISTRACIÓN: (CUOF: 1656)

- Recibe Ae y verifica.
- Según contenga o no observación:
	- Con observación: agrega e-parte y devuelve al área observada. Una vez rectificado, continúa el trámite.
	- Sin observación: Remite Ae.

#### **PASO 33:**

DEPARTAMENTO CONTABLE: (CUOF: 1934)

- **-** Recibe Ae, elabora, incorpora y firma OP.
- **-** Remite Ae.

#### **PASO 34:**

DIRECCIÓN DE ADMINISTRACIÓN: (CUOF: 1656)

**-** Recibe Ae, firma OP y remite.

### **PASO 35:**

CONTADURÍA GRAL DE LA PROVINCIA – CONTADORES AUDITORES: (CUOF: 1 0 3)

- **-** Recibe Ae, audita y firma OP.
- **-** Remite Ae.

### **PASO 36:**

DIRECCIÓN DE ADMINISTRACIÓN: (CUOF: 1656)

**-** Recibe Ae, toma conocimiento y remite.

### **PASO 37:**

DEPARTAMENTO DE TESORERÍA: (CUOF: 1936)

- **-** Recibe Ae.
- **-** Genera lote electrónico de pago de SAFyC, e incorpora como e-parte.
- **-** Procede al pago y remite Ae.

### **SE REPITEN LOS PASOS 29 A 37, con todos los certificados exceptuando al último correspondiente al 100%, que CONTINÚA EN EL PASO 38**

# **PASO 38:**

### DEPARTAMENTO DE REFACCIONES PREVENTIVAS: (CUOF: 2280)

**-** Recibe Ae.

CERTIFICADO DE OBRA 100 %:

- Una vez finalizada la obra, el inspector, incorpora la siguiente documentación:
	- Certificado final de obra.
	- Acta de medición
	- Foja de medición.
	- Fotografías de la obra.
	- Acta de conformidad y de entrega de los bienes.
	- Acta de finalización de obra.
- Incorpora nota solicitando se contacte al contratista a fin de que remita la documentación necesaria para el pago y remite Ae.

### **PASO 39:**

SUB. DE INFRAESTRUCTURA ESCOLAR: (CUOF: 2203)

- **-** Recibe Ae.
	- **-** Realiza una comunicación al contratista (Módulo Comunicación SGT) y solicita que adjunte por TDG la siguiente documentación:
		- Factura correspondiente al saldo de cancelación.
		- Constancia de inscripción AFIP/ATP.
		- Certificado fiscal para contratar.
		- Constancia de inscripción del registro de proveedores.
- Aguarda respuesta, una vez cumplido, evalúa e incorpora como e-parte la documentación recibida.
- Desinvolucra al contratista.
- **-** Incorpora proyecto de instrumento legal que autoriza la cancelación del saldo de la obra y remite Ae. .

# **PASO 40:**

DEPARTAMENTO ADMINISTRATIVO – SUB. DE INFRAESTRUCTURA ESCOLAR: (CUOF: 2279)

- **-** Recibe Ae.
- **-** Elabora instrumento legal que instruye la cancelación del saldo de la obra; si corresponde, también la autorización de dar de alta los bienes por existencia y gestiona firma.
- **-** Remite Ae.

# **SE REPITEN LOS PASOS 32 al 37 CONTINUANDO EN EL PASO 41**

# **PASO 41:**

DEPARTAMENTO DE RENDICIONES Y CONTRALOR: (CUOF: 1937)

**-** Recibe Ae y archiva. **FINALIZA.**

# **ANEXO II**

# **MANUAL DE PROCEDIMIENTO:**

### ASUNTO: MANTENIMIENTO ESCOLAR CAUSA: CORRECTIVO (FONDO NACIONAL)

#### **OBJETIVO:**

Solicitar mantenimiento escolar que incluye instalaciones eléctricas, sanitarias, provisión de agua, refacciones y/o ampliaciones menores, cuya modalidad de contratación corresponde con concurso de precio, llevadas a cabo con fuente de financiamiento nacional, para el buen funcionamiento de los establecimientos educativos dependientes del MECCyT.

### **DESCRIPCIÓN DEL PROCEDIMIENTO:**

**Estímulo:** Presentación de solicitud de mantenimiento escolar de un establecimiento educativo, dependiente del MECCyT.

**Respuesta:** Dar prosecución o cese de la solicitud de mantenimiento escolar.

### **PASO 1:**

DEPARTAMENTO DE REFACCIONES PREVENTIVAS: (CUOF: 2280)

- **-** Inicia Ae.
- **-** Agrega Ae "Mantenimiento Escolar-Correctivo"
- **-** Incorpora nota solicitando la elaboración del instrumento legal de designación de inspector, especificando la persona a designar y remite Ae.

# **PASO 2:**

DPTO ADMINISTRATIVO - SUB. DE INFRAESTRUCTURA ESCOLAR: (CUOF: 2279)

- **-** Recibe Ae.
- **-** Elabora el instrumento legal de designación de inspector y gestiona la firma.

**-** Remite Ae.

# **PASO 3:**

DEPARTAMENTO DE REFACCIONES PREVENTIVAS: (CUOF: 2280)

- **-** Recibe Ae.
- **-** Involucra al inspector para notificarlo.
- **-** El inspector inicia el relevamiento y elabora e incorpora como e-parte: Informe general. Memoria descriptiva. Cómputo y presupuesto. Desglose sanitario. Desglose eléctrico. Plan de trabajo y curva de inversión. PETPyG. PByCPyG. Planos catastrales generales y detalles constructivos.
- **-** Tramita apto técnico del proyecto.
- **-** Una vez que recibe el apto técnico y la disposición lo incorpora como e-parte.
- **-** Incorpora providencia/pase y remite Ae.

# **PASO 4:**

SUB. DE COORD. PRESUP. Y FINANCIERA – PROG. 39 INET: (CUOF: 2205 0 12)

- **-** Recibe Ae.
- **-** Toma conocimiento.
- **-** Confecciona planilla de "Solicitud de alta de obra", envía por correo oficial a la Dirección UPS.
- **-** Incorpora nota solicitando categoría programática y remite Ae.

# **PASO 5:**

DIRECCIÓN UNIDAD DE PLANIFICACIÓN SECTORIAL: (CUOF: 1903)

- **-** Recibe Ae.
- **-** Elabora e incorpora informe de categoría programática y remite Ae.

# **PASO 6:**

SUB. DE INFRAESTRUCTURA ESCOLAR: (CUOF: 2203)

- **-** Recibe Ae.
- **-** Elabora e incorpora proyecto de instrumento legal de llamado y conformación de la Comisión de Preadjudicación.
- **-** Remite Ae.

# **PASO 7:**

D PTO GESTIÓN ADMINISTRATIVA – DIRECCIÓN SECRETARÍA GENERAL: (CUOF: 1941)

- **-** Recibe Ae.
- **-** Elabora instrumento legal de llamado y conformación de la comisión de la CE.
- **-** Remite Ae.

# **PASO 8:**

DIRECCIÓN SECRETARÍA GENERAL: (CUOF: 1655)

- **-** Recibe Ae y protocoliza.
- **-** Gestiona la firma de la máxima autoridad y remite Ae.

# **PASO 9:**

# SUB. DE INFRAESTRUCTURA ESCOLAR: (CUOF: 2203)

- Recibe Ae,
- Involucra a todos los oferentes (titular/representante legal) de la o las empresas, envía invitaciones y pliegos.
- Se reciben los sobres que contienen las ofertas (Carpeta A, B, C y propuesta económica), más un pendrive con contenido idéntico al contenido en el sobre, cuyo tamaño no supere los 14 mb
- Genera As: Asunto: Reservada Causa: Obra pública, para registrar la recepción de los sobres (físicos), asocia Ae.
- Incorpora acta de apertura de ofertas y dictamen de preadjudicación.
- Se incorpora la oferta ganadora como e-parte
- Se notifica mediante el Módulo de Comunicaciones a todos los oferentes, quién resultó seleccionado, una vez notificados todos, se deja como involucrado al trámite sólo al oferente ganador.
- Elabora e incorpora proyecto de instrumento legal de adjudicación.
- Gestiona No Objeción con el ME, e incorpora como e-parte.
- Incorpora providencia/pase.
- Según el monto de la contratación (Ley 1940-A art. 6)
	- Monto mayor a 300 SMVM: Remite Ae a Fiscalía de Estado. (SIGUE EN PASO 10)
	- Monto igual o menor a 300 SMVM: Remite Ae al Dpto de Gestión Administrativa. (SIGUE EN PASO 12)

# **PASO 10:**

FISCALÍA DE ESTADO: (CUOF: 21 00)

- **-** Recibe Ae.
- **-** Incorpora dictamen y remite Ae.

# **PASO 11:**

SUB. DE INFRAESTRUCTURA ESCOLAR: (CUOF: 2203)

- **-** Recibe Ae, de corresponder modifica los considerandos del proyecto de instrumento legal de adjudicación, teniendo en cuenta la intervención.
- **-** Incorpora providencia/pase y remite Ae.

# **PASO 12:**

DPTO GESTIÓN ADMINISTRATIVA – DIRECCIÓN SECRETARÍA GENERAL: (CUOF: 1941)

- **-** Recibe Ae.
- **-** Elabora instrumento legal de adjudicación y remite.

# **PASO 13:**

DIRECCIÓN SECRETARÍA GENERAL: (CUOF: 1655)

- **-** Recibe Ae y protocoliza.
- **-** Gestiona la firma de la máxima autoridad y remite Ae.

# **PASO 14:**

SUB. DE INFRAESTRUCTURA ESCOLAR: (CUOF: 2203)

- **-** Recibe Ae.
- **-** Confecciona el contrato.
- **-** Realiza una comunicación al proveedor (Módulo Comunicación TGD-SGT) para la firma del contrato y presentación de libros de órdenes. Se adjunta archivo del contrato e instruye para que envíe la siguiente documentación digital:
	- Nota de solicitud de pago de anticipo.
	- Factura por el monto del anticipo.
	- Constancias actualizadas (AFIP/ATP, Certificado Fiscal para contratar, Constancia de Proveedor del Estado).
	- Pólizas correspondiente de acuerdo a cada caso (Ejecución del Contrato, de sustitución de Fondo de Reparo, de Accidentes Personales, incendio, de Responsabilidad Civil, de Garantía de Anticipo Financiero)
- Se firma contrato y recibe libro de órdenes de servicio, libro de notas de pedido y libro diario. Se digitaliza el contrato y se incorpora como e-parte.
- Se solicita el envío de comprobante de autoliquidación y de pago, la oficina evalúa e incorpora como e-parte la documentación recibida.
- Aguarda se complete el envío de toda la documentación solicitada, controla e incorpora como e-partes y remite Ae.

### **PASO 15:**

DEPARTAMENTO DE REFACCIONES PREVENTIVAS: (CUOF: 2280)

- **-** Recibe Ae.
- **-** Elabora e incorpora acta de inicio de la obra.

CERTIFICADO DE ANTICIPO FINANCIERO:

- Elabora el certificado e incorpora como e-parte.
- Tramita No objeción del certificado, e incorpora como e-parte.
- **-** Incorpora providencia/pase y remite Ae..

### **PASO 16:**

SUB. DE COORD. PRESUP. Y FINANCIERA – PROG. 39 INET: (CUOF: 2205 0 12)

- **-** Recibe Ae.
- **-** Verifica e incorpora nota solicitando factibilidad presupuestaria.
- **-** Remite Ae.

# **PASO 17:**

DIRECCIÓN UNIDAD DE PLANIFICACIÓN SECTORIAL: (CUOF: 1903)

- **-** Recibe Ae.
- **-** Elabora e incorpora informe de factibilidad presupuestaria y RIN.
- **-** Remite Ae.

### **PASO 18:**

DEPARTAMENTO ADMINISTRATIVO – SUB. DE INFRAESTRUCTURA ESCOLAR: (CUOF: 2279)

- **-** Recibe Ae.
- **-** Elabora el instrumento legal que aprueba el certificado y gestiona la firma.
- **-** Remite Ae.

### **PASO 19:**

SUB. DE COORD. PRESUP. Y FINANCIERA – PROG. 39 INET: (CUOF: 2205 0 12)

- **-** Recibe Ae.
- **-** Incorpora OP, comprobante de RIN y remite Ae.

### **PASO 20:**

DIRECCIÓN DE ADMINISTRACIÓN: (CUOF: 1656)

**-** Recibe Ae, firme OP y remite.

# **PASO 21:**

CONTADURÍA GENERAL DE LA PROVINCIA–CONTADORES AUDITORES: (CUOF: 1 0 3)

- **-** Recibe Ae.
- **-** Audita, firma OP y remite Ae.

# **PASO 22:**

DIRECCIÓN DE ADMINISTRACIÓN: (CUOF: 1656)

**-** Recibe Ae, toma conocimiento y remite.

# **PASO 23:**

SUB. DE COORD. PRESUP. Y FINANCIERA – PROG. 39 INET: (CUOF: 2205 0 12)

- **-** Recibe Ae.
- **-** Genera e incorpora lote electrónico de pago de SAFyC.
- **-** Remite Ae.

### **PASO 24:**

DEPARTAMENTO DE TESORERÍA: (CUOF: 1936)

- **-** Recibe Ae.
- **-** Procede al pago e incorpora comprobante de pago de SAFyC.
- **-** Remite Ae.

### **PASO 25:**

SUB. DE COORD. PRESUPUESTARIA Y FINANCIERA – PROG. 39 INET: (CUOF: 2205 0 12)

- **-** Recibe la Ae.
- **-** Descarga el comprobante de pago y toda la documentación relacionada al certificado para su posterior rendición.

**-** Remite Ae.

# **PASO 26:**

DEPARTAMENTO DE REFACCIONES PREVENTIVAS: (CUOF: 2280)

**-** Recibe Ae.

CERTIFICADO DE OBRA (mensual):

- Elabora e incorpora la siguiente documentación:
	- Certificado de obra.
		- Acta de medición.
	- Foja de medición.
	- Fotografías de la obra.
	- Tramita No objeción del certificado con el MEN, e incorpora como e-parte.
- Incorpora nota solicitando se contacte al proveedor a fin de que remita la documentación necesaria para el pago.
- **-** Remite Ae.

# **PASO 27:**

SUB. DE INFRAESTRUCTURA ESCOLAR: (CUOF: 2203)

- Recibe Ae.
- A través del Módulo Comunicaciones de SGT, solicita al proveedor que envíe la siguiente documentación:
	- Factura.
	- Constancias actualizadas (AFIP,/ATP, Certificado Fiscal para contratar, Constancia de proveedor del Estado).
- Una vez que recibe la documentación, controla e incorpora como e-parte.
- Remite Ae.

# **SE REPITEN LOS PASOS 16 A 25 con c/Certificado que se genere excepto el último, correspondiente al 100%, que continúa en el PASO 28**

# **PASO 28:**

DEPARTAMENTO DE REFACCIONES PREVENTIVAS: (CUOF: 2280)

**-** Recibe Ae.

CERTIFICADO DE OBRA 100 %:

- Incorpora la siguiente documentación:
	- Certificado de obra.
	- Acta de medición.
	- Foja de medición.
	- Fotografías de la obra.
	- Acta de conformidad y de entrega de bienes.
	- Acta de finalización de obra.
- Tramita No objeción del certificado, e incorpora como e-parte.
- Incorpora nota solicitando se contacte al proveedor a fin de que remita la documentación necesaria para el pago.

**-** Remite Ae..

# **PASO 29:**

SUB. DE INFRAESTRUCTURA ESCOLAR: (CUOF: 2203)

- **-** Recibe Ae.
- **-** A través del módulo comunicaciones solicita al proveedor que envíe la siguiente documentación:
	- Factura correspondiente al saldo de cancelación.
	- Constancias actualizadas (AFIP,/ATP, Certificado Fiscal para contratar, Constancia de proveedor del Estado).
- Una vez que recibe la documentación, controla, incorpora como e-parte y remite Ae.

# **SE REPITEN LOS PASOS 16 A 18, CONTINUANDO EN EL PASO 30**

### **PASO 30:**

DIRECCIÓN DE ADMINISTRACIÓN: (CUOF: 1656)

**-** Recibe Ae, verifica e incorpora nota, solicitando el alta de los bienes y remite Ae.

### **PASO 31:**

DEPARTAMENTO GESTIÓN DE BIENES: (CUOF: 1933)

- **-** Recibe Ae.
- **-** Gestiona alta de los bienes e incorpora el comprobante como e-parte.
- **-** Remite Ae.

### **PASO 32:**

SUB. DE COORD. PRESUP. Y FINANCIERA – PROG. 39 INET: (CUOF: 2205 0 12)

- **-** Recibe Ae.
- **-** Emite OP,comprobante de RIN e incorpora como e-parte.
- **-** Remite Ae.

# **PASO 33:**

DIRECCIÓN DE ADMINISTRACIÓN: (CUOF: 1656)

- **-** Recibe Ae y firma OP
- **-** Remite Ae.

# **SE REPITEN LOS PASOS 21 A 24, CONTINUANDO EN EL PASO 34**

### **PASO 34:**

SUB. DE COORD. PRESUP. Y FINANCIERA – PROG. 39 INET: (CUOF: 2205 0 12)

- **-** Recibe la Ae.
- **-** Descarga el comprobante de pago y toda la documentación relacionada al certificado para su posterior rendición.
- **-** Remite Ae.

**PASO 35:**  DEPARTAMENTO DE REFACCIONES PREVENTIVAS: (CUOF: 2280) **-** Recibe Ae y archiva. **FINALIZA.**

# **ANEXO III**

#### **MANUAL DE PROCEDIMIENTO:**

### ASUNTO: MANTENIMIENTO ESCOLAR CAUSA: PREVENTIVO

#### **OBJETIVO:**

Solicitar mantenimiento escolar que incluye fumigación, desratización, control de plagas en general, limpieza de tanques, poda de árboles, destronque de árboles, desmalezamiento y retiro, llevadas a cabo con fuente de financiamiento provincial, para el buen funcionamiento de los establecimientos educativos dependientes del MECCyT..

#### **DESCRIPCIÓN DEL PROCEDIMIENTO:**

**Estímulo:** Presentación de solicitud de mantenimiento escolar de un establecimiento educativo, dependiente del MECCyT.

**Respuesta:** Dar prosecución o cese de la solicitud de mantenimiento escolar.

#### **PASO 1:**

#### ESTABLECIMIENTO EDUCATIVO:

- **-** Elabora nota de "Solicitud de intervención en establecimiento educativo"; tomando como referencia la Circular 02/2021 de la Subsecretaría de Infraestructura Escolar (GRUPO 2); y remite vía correo electrónico al superior jerárquico.
- **-** El superior jerárquico, avala la solicitud y la remite vía correo electrónico a la MEyS de la Dirección Regional.

#### **PASO 2:**

DIRECCIÓN REGIONAL (MEyS) Correspondiente: (CUOF: 2392; 2392-1; 2392-2; 2393; 2393-1; 2394; 2394-1; 2395; 2396; 2397; 2397-1; 2398; 2399; 2400; 2401; 2402; 2403; 2404; 2405)

**-** Recibe la solicitud por correo electrónico.

- **-** Inicia Ae, agrega como solicitante al director/a del establecimiento educativo, con número de CUIL.
- **-** Incorpora como e-partes:

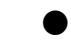

● Nota de solicitud de intervención en establecimiento educativo.

● Nota aval del superior jerárquico.

- **-** Director/a regional incorpora nota aval.
- **-** Remite Ae.

### **PASO 3:**

SUB. DE INFRAESTRUCTURA ESCOLAR: (CUOF: 2203)

**-** Recibe y remite Ae.

### **PASO 4:**

SUB. DE INFRAESTRUCTURA ESCOLAR - SEGUIMIENTO DE OBRAS - EQUIPAMIENTO: (CUOF: 2203-01)

- **-** Recibe Ae.
- **-** El operador analiza el pedido y los requerimientos establecidos en la Circular  $02/2021$ 
	- Si cumple: Incorpora providencia/pase y remite Ae al Departamento de Refacciones Preventivas (SIGUE EN PASO 5)
	- **●** Si no cumple: Realiza una comunicación al solicitante (Módulo Comunicación SGT) sobre la falla o falta en la documentación y lo habilita para adjuntar documentación. Aguarda respuesta, una vez cumplido, evalúa incorporar como e-parte o rechazar documentación recibida. Incorpora providencia/pase y remite Ae (SIGUE EN PASO 5)
- **-** Para el caso de emergencias cuya comunicación se realiza vía telefónica, luego de corroborar la información con el/la director/a del establecimiento educativo en cuestión y de la inexistencia de la solicitud de manera formal, procede a iniciar Ae, incorpora nota de solicitud avalada por el/la subsecretario/a de infraestructura escolar; agrega como solicitante al/la director/a del establecimiento educativo, con número de CUIL y remite Ae.

### **PASO 5:**

DEPARTAMENTO DE REFACCIONES PREVENTIVAS: (CUOF: 2280)

- **-** Recibe Ae y analiza la solicitud.
- **-** Incorpora nota solicitando la elaboración del instrumento legal de designación de inspector, especificando la persona a designar.
- **-** Remite Ae.

**PASO 6:** 

#### DEPARTAMENTO ADMINISTRATIVO – SUB. DE INFRAESTRUCTURA ESCOLAR: (CUOF: 2279)

- **-** Recibe Ae.
- **-** Elabora el instrumento legal de designación de inspector y gestiona la firma.
- **-** Remite Ae.

# **PASO 7:**

DEPARTAMENTO DE REFACCIONES PREVENTIVAS: (CUOF: 2280)

- **-** Recibe Ae.
- **-** Involucra al inspector para notificarlo.
- **-** El inspector, inicia relevamiento, elabora e incorpora como e-parte: Informe general. Memoria descriptiva. Cómputo y presupuesto.
- **-** Jefe/a del departamento verifica e incorpora nota solicitando categoría programática y factibilidad presupuestaria.
- **-** Remite Ae.

# **PASO 8:**

DIRECCIÓN UNIDAD DE PLANIFICACIÓN SECTORIAL: (CUOF: 1903)

- **-** Recibe Ae.
- **-** Elabora e incorpora informe de categoría programática, factibilidad presupuestaria y RIN.
- **-** Remite Ae.

# **PASO 9:**

SUB. DE COORD. PRESUPUESTARIA Y FINANCIERA: (CUOF: 2205)

**-** Recibe Ae, toma conocimiento y remite.

# **PASO 10:**

SUB. DE INFRAESTRUCTURA ESCOLAR: (CUOF: 2203)

- **-** Recibe Ae.
- **-** Involucra al titular/representante legal de la o las empresas.
- **-** Solicita y habilita para que adjunten la siguiente documentación: Proforma. Constancias actualizadas de (inscripción AFIP/ATP, certificado fiscal para contratar, Registro de Proveedores del Estado)
- **-** Aguarda respuesta, una vez cumplido, evalúa e incorpora como e-parte la documentación recibida.
- **-** Selecciona al proveedor.
- **-** Se deja como involucrado al trámite solo al proveedor seleccionado.
- **-** Incorpora providencia/pase y remite Ae.

# **PASO 11:**

DEPARTAMENTO ADMINISTRATIVO – SUB. DE INFRAESTRUCTURA ESCOLAR: (CUOF: 2279)

**-** Recibe Ae.

- **-** Elabora el instrumento legal de adjudicación y gestiona la firma.
- **-** Incorpora providencia/pase y remite Ae.

# **PASO 12:**

DIRECCIÓN DE ADMINISTRACIÓN: (CUOF: 1656)

- **-** Recibe Ae y verifica.
- **-** Según contenga o no observación:
	- **●** Con observación: agrega e-parte y devuelve al área observada. Una vez rectificado, continúa el trámite.
	- **●** Sin observación: Remite Ae.

### **PASO 13:**

DEPARTAMENTO DE CONTRATACIONES: (CUOF: 1932)

- **-** Recibe Ae, genera e incorpora OC.
- **-** Jefe/a del departamento firma digitalmente la OC.
- **-** Incorpora modelo de DDJJ para el proveedor y providencia/pase.
- **-** Remite Ae.

# **PASO 14:**

DIRECCIÓN DE ADMINISTRACIÓN: (CUOF: 1656)

- **-** Recibe Ae.
- **-** Director/a de administración firma digitalmente la OC.
- **-** Incorpora providencia/pase
- **-** Remite Ae.

### **PASO 15:**

SUB. DE INFRAESTRUCTURA ESCOLAR: (CUOF: 2203)

- **-** Recibe Ae.
- **-** Realiza una comunicación al proveedor (Módulo Comunicación SGT) informando que la OC y el modelo de DDJJ está disponible y solicita que adjunte la siguiente documentación: Factura. Constancias actualizadas de (inscripción en AFIP/ATP, certificado fiscal para contratar, inscripción del registro de proveedores del Estado). DDJJ. Comprobante de autoliquidación del sellado de OC y del pago.
- **-** Aguarda respuesta, una vez cumplido, evalúa e incorpora como e-parte la documentación recibida.
- **-** Incorpora providencia/pase.
- **-** Remite Ae.

### **PASO 16:**

DEPARTAMENTO DE REFACCIONES PREVENTIVAS: (CUOF: 2280)

- **-** Inspector incorpora la siguiente documentación: Acta de conformidad del directivo del establecimiento educativo. Acta de finalización. Fotografías del trabajo realizado.
- **-** Remite Ae.

# **PASO 17:**

DIRECCIÓN DE ADMINISTRACIÓN: (CUOF: 1656)

- **-** Recibe Ae y verifica.
- **-** Según contenga o no observación:
	- Con observación: agrega e-parte y devuelve al área observada. Una vez rectificado, continúa el trámite.
	- Sin observación: Remite Ae.

# **PASO 18:**

DEPARTAMENTO CONTABLE: (CUOF: 1934)

- **-** Recibe Ae, incorpora y firma OP
- **-** Remite Ae.

### **PASO 19:**

DIRECCIÓN DE ADMINISTRACIÓN: (CUOF: 1656)

**-** Recibe Ae, firma OP y remite.

### **PASO 20:**

CONTADURÍA GENERAL DE LA PROVINCIA – CONTADORES AUDITORES: (CUOF: 1 0 3)

- **-** Recibe Ae, audita y firma OP.
- **-** Remite Ae.

### **PASO 21:**

DIRECCIÓN DE ADMINISTRACIÓN: (CUOF: 1656)

- **-** Recibe Ae y toma conocimiento.
- **-** Remite Ae.

### **PASO 22:**

### DEPARTAMENTO DE TESORERÍA: (CUOF: 1936)

- **-** Recibe Ae.
- **-** Genera lote electrónico de pago de SAFyC, e incorpora como e-parte.
- **-** Procede al pago.
- **-** Emite comprobante de pago de SAFyC e incorpora como e-parte.
- **-** Remite Ae.

### **PASO 23:**

DEPARTAMENTO DE RENDICIONES Y CONTRALOR: (CUOF: 1937)

**-** Recibe Ae y archiva. **FINALIZA.**

### **ANEXO IV**

### **MANUAL DE PROCEDIMIENTO:**

#### ASUNTO: SOLICITUD DE OBRA PÚBLICA

CAUSAS: OBRA NUEVA/ AMPLIACIÓN/ REFACCIÓN/ AMPLIACIÓN Y REFACCIÓN/ REFACCIÓN INTEGRAL/ SUSTITUCIÓN

#### **OBJETIVO:**

Solicitar una obra nueva, ampliación, refacción, ampliación y refacción, refacción integral o sustitución, de los establecimientos educativos dependientes del MECCyT..

### **DESCRIPCIÓN DEL PROCEDIMIENTO:**

**Estímulo:** Presentación de solicitud de obra nueva, ampliación, refacción, ampliación y refacción, refacción integral o sustitución, de un establecimiento educativo, dependiente del MECCyT.

**Respuesta:** Dar prosecución o cese de la solicitud.

### **PASO 1:**

#### ESTABLECIMIENTO EDUCATIVO:

DIRECCIÓN GENERAL DE PLANEAMIENTO Y EVALUACIÓN EDUCATIVA: (CUOF: 1639)

- **-** Según se trate de un establecimiento existente o no:
	- Establecimiento existente: Establecimiento educativo, elabora nota de "Solicitud de intervención en establecimiento educativo"; tomando como referencia la Circular 02/2021 de la Subsecretaría de Infraestructura Escolar (GRUPO 4); y remite vía correo electrónico al superior jerárquico. El superior jerárquico, avala la solicitud y la remite vía correo electrónico a la MEyS de la Dirección Regional.

● Establecimiento inexistente: Dir. Gral de Planeamiento y Evaluación Educativa, elabora nota con la fundamentación correspondiente solicitando la creación de un establecimiento educativo y remite vía correo electrónico oficial a la MEyS de la Dirección Regional.

# **PASO 2:**

DIRECCIÓN REGIONAL (MEyS) Correspondiente: (CUOF: 2392; 2392-1; 2392-2; 2393; 2393-1; 2394; 2394-1; 2395; 2396; 2397; 2397-1; 2398; 2399; 2400; 2401; 2402; 2403; 2404; 2405)

- **-** Recibe la solicitud por correo electrónico**.**
- Inicia Ae.
- Según se trate de un establecimiento existente o no:
	- Establecimiento existente: agrega como **solicitante** al/la director/a del establecimiento educativo, con número de CUIL. Incorpora como e-partes: Nota de solicitud de intervención en establecimiento
		- educativo y nota aval.
	- Establecimiento inexistente: agrega como **solicitante** al/la director/a general de planeamiento y evaluación educativa, con número de CUIL. Incorpora como e-parte: Nota de solicitud de creación de establecimiento educativo.
- **-** El/la director/a regional incorpora nota aval.
- **-** Remite Ae.

# **PASO 3:**

SUB. DE INFRAESTRUCTURA ESCOLAR: (CUOF: 2203)

**-** Recibe y remite Ae.

# **PASO 4:**

SUB. DE INFRAESTRUCTURA ESCOLAR - SEGUIMIENTO DE OBRAS - EQUIPAMIENTO: (CUOF: 2203-01)

- Recibe Ae.
	- El operador analiza el pedido y los requerimientos establecidos en la Circular 02/2021:
		- Si cumple:
			- Remite Ae al Departamento Gestión de Infraestructura (SIGUE EN PASO 5)
		- Si no cumple: Realiza una comunicación (Módulo Comunicación SGT) sobre la falla o falta en la documentación y lo habilita para adjuntar documentación en TGD al solicitante. Aguarda respuesta, una vez cumplido, evalúa incorporar como eparte o rechazar documentación recibida. Remite Ae (SIGUE EN PASO 5)

# **PASO 5:**

DEPARTAMENTO GESTIÓN DE INFRAESTRUCTURA: (CUOF: 2153)

- Recibe Ae

- Verifica y analiza la solicitud.

# **ETAPA I: ELEGIBILIDAD:**

- Se solicita mediante nueva Ae, asunto Solicitud/Envío de Informes, causa: Sin especificar; el Informe de Dominio: al Departamento de Gestión de Bienes de la Dirección de Administración del MECCyT.
- Incorpora nota solicitando informe de programación educativa y remite Ae.

# **PASO 6:**

DEPARTAMENTO DE PLANIFICACIÓN Y PROGRAMACIÓN: (CUOF: 1946)

- Recibe Ae.
- Incorpora nota solicitando mapa radio y los datos necesarios para elaborar las planillas 1 a 4.
- Remite Ae.

# **PASO 7:**

DEPARTAMENTO DE ESTADÍSTICA EDUCATIVA: (CUOF: 1971)

- Recibe Ae.
- Incorpora mapa radio y nota que contiene los datos necesarios para la elaboración de las planillas 1 a 4 (aprobado por jefe/a del departamento).
- Director/a de información educativa incorpora FD.
- Remite Ae.

# **PASO 8:**

DEPARTAMENTO DE PLANIFICACIÓN Y PROGRAMACIÓN: (CUOF: 1946)

- Recibe Ae.
- Elabora e incorpora:
	- Planilla de alta.
	- Planilla 1 y 2: Situación actual y proyectada
	- Planilla 3 y 4: Datos actuales y proyectados
	- Planilla 5: Cálculo de espacios
	- Programa de Necesidades
	- Fundamentación pedagógica.
	- Programa arquitectónico.
- Incorpora nota de pase/ providencia y remite Ae.

# **PASO 9:**

DEPARTAMENTO PLANTA ORGÁNICA FUNCIONAL: (CUOF: 1972)

- Recibe la Ae.
- Elabora e incorpora Plantilla 6 (aprobado por jefe/a del departamento).
- Director/a de estructuras organizativas incorpora FD.
- Remite Ae.

# **PASO 10:**

# DIRECCIÓN GENERAL DE PLANEAMIENTO Y EVALUACIÓN EDUCATIVA: (CUOF: 1639)

- Recibe Ae.
- Incorpora nota aval de toda la documentación.
- Remite Ae.

### **PASO 11:**

DEPARTAMENTO DE GESTIÓN DE INFRAESTRUCTURA: (CUOF: 2153)

- Recibe Ae.
- Acumula la Ae: Asunto: Solicitud/Envío de Informes, causa: Sin especificar; el Informe de Dominio, solicitado en el PASO 5.
- Elabora e incorpora lista de comprobación y nota, solicitando anteproyecto.
- Remite Ae.

# **PASO 12:**

DEPARTAMENTO DE ESTUDIOS Y PROYECTOS: (CUOF: 2173)

- Recibe Ae y realiza relevamiento.
- Solicita mediante nueva Ae, asunto: Solicitud/Envío de Informes, causa: Sin especificar; a la DVEE informe/sugerencia sobre la incorporación de accesibilidad motora, sensorial y cognitiva, referidos al DISEÑO UNIVERSAL ajustados a la Convención Internacional de los Derechos de las PcD. Una vez cumplido se agrega a la Ae.
- Elabora e incorpora parte del anteproyecto, que incluye:
	- Memoria técnica.
	- Documentación gráfica, fotográfica.
- Incorpora nota solicitando presupuesto estimado y remite Ae.

# **PASO 13:**

DEPARTAMENTO DE PROCESOS: (CUOF: 1950)

- Recibe Ae.
- Elabora e incorpora el presupuesto estimado y remite Ae.

# **PASO 14:**

DEPARTAMENTO DE ESTUDIOS Y PROYECTOS: (CUOF: 2173)

- Recibe Ae.
- Incorpora nota aval de toda la documentación correspondiente al anteproyecto y remite Ae.

# **PASO 15:**

DEPARTAMENTO DE GESTIÓN DE INFRAESTRUCTURA: (CUOF: 2153)

- Recibe Ae.
- Gestiona no objeción con el MEN.
- Aguarda "No objeción":
- **●** No otorga: Incorpora como e-parte la negativa e informa al solicitante que no se llevará a cabo la obra (módulo comunicaciones de SGT) y archiva Ae.
- **●** Otorga: Continúa el trámite.
- Se incorpora como e-parte la "No objeción".
- Se solicita mediante Ae, informe de factibilidad de suministro de agua a SAMEEP; informe de factibilidad de suministro eléctrico a SECHEEP e informe de riesgo hídrico (cota de inundabilidad) a APA.
- Una vez recibidos los informes, se acumulan a la Ae "Solicitud de obra pública".
- Incorpora nota solicitando el inicio a la ETAPA II y remite Ae.

# **PASO 16:**

DEPARTAMENTO DE ESTUDIOS Y PROYECTOS: (CUOF: 2173)

- Recibe Ae.

# **ETAPA II: PROYECTO EJECUTIVO:**

- Elabora e incorpora como e-parte:
	- Memoria técnica.
	- Documentación gráfica completa.
	- Cálculo estructural.
	- Estudio de suelo.
- Cuando el proyecto incluye mobiliario/bienes patrimoniales genera Ae: Asunto: Equipamiento Escolar, causa: Planta de mobiliario/equipamiento, e incorpora nota y plano de la obra.

Una vez cumplido asocia a la Ae "Solicitud de obra pública"

- Incorpora nota solicitando: (PByCPyG; PETPyG; cómputo y presupuesto; análisis de precio; plan de trabajo y curva de inversión) y remite Ae.

# **PASO 17:**

# DEPARTAMENTO DE PROCESOS: (CUOF: 1950)

- Recibe Ae.
- Elabora e incorpora como e-parte:
	- PByCPyG.
	- PETPyG.
	- Cómputo y presupuesto general.
	- Análisis de precio.
	- Plan de trabajo y curva de inversión.
- Remite Ae.

### **PASO 18:**  DEPARTAMENTO DE ESTUDIOS Y PROYECTOS: (CUOF: 2173)

- Recibe Ae.
- Eleva la documentación que forma parte del proyecto ejecutivo al MEN, a fin de obtener el apto técnico:
	- No otorga: Incorpora como e-parte la negativa y remite al Departamento de Gestión de Infraestructura para que informe al solicitante que no se llevará a cabo la obra (módulo comunicaciones de SGT) y que archive la Ae.
	- Otorga: Continúa el trámite.
- Incorpora apto técnico como e-parte.
- Incorpora nota aval de toda la documentación que forma parte del proyecto ejecutivo e información de la acción realizada con el MEN.
- Remite Ae:

Dpto de Control y Monitoreo: Cuando la obra fue financiada por el prog. 37 y 46. Sub. Coord. Presupuestaria y Financiera - Prog. 39 INET: Cuando la obra fue financiada por INET.

Sub. Coord. Presupuestaria y Financiera - Vuelta al aula: Cuando la obra fue financiada por CAF.

### **PASO 19:**

DEPARTAMENTO DE CONTROL Y MONITOREO: (CUOF: 2154) SUB. DE COORD. PRES. Y FINANCIERA - PROGRAMA 39 INET (CUOF: 2205 0 12) SUB. DE COORD. PRES. Y FINANCIERA - VUELTA AL AULA (CUOF: 2205 0 21

- Recibe Ae.
- Tramita el apto financiero con el MEN:
	- **●** No otorga: Incorpora como e-parte la negativa y remite Ae al Dto de Gestión de Infraestructura para su archivo.
	- **●** Otorga: Continúa el trámite.
- Incorpora apto financiero como e-parte.
- Confecciona planilla de "Solicitud de alta de obra", envía por correo oficial a la Dirección UPS.
- Incorpora nota solicitando categoría programática y remite Ae.

# **PASO 20:**

DIRECCIÓN UNIDAD DE PLANIFICACIÓN SECTORIAL: (CUOF: 1903)

- Recibe Ae.
- Elabora e incorpora informe de categoría programática.
- Remite Ae.

### **PASO 21:**

DEPARTAMENTO DE GESTIÓN DE INFRAESTRUCTURA: (CUOF: 2153)

- Recibe Ae
- Inicia Ae: Asunto: Infraestructura Educativa. Causas posibles: Obra nueva/Ampliación/Refacción/Ampliación y Refacción/Refacción Integral/Sustitución.

- Se acumula la Ae "Solicitud de Obra Pública". Se considera "finalizada" la solicitud, se continúa el trámite de obra con la nueva Ae "Infraestructura Educativa"

# **ANEXO V**

# **MANUAL DE PROCEDIMIENTO:**

ASUNTO: INFRAESTRUCTURA EDUCATIVA CAUSAS: OBRA NUEVA/ AMPLIACIÓN/ REFACCIÓN/ AMPLIACIÓN Y REFACCIÓN/ REFACCIÓN INTEGRAL/ SUSTITUCIÓN

# **OBJETIVO:**

Solicitar infraestructura educativa correspondiente a una obra nueva, ampliación, refacción, ampliación y refacción, refacción integral o sustitución, de los establecimientos educativos dependientes del MECCyT.

# **DESCRIPCIÓN DEL PROCEDIMIENTO:**

**Estímulo:** Presentación de solicitud de infraestructura educativa correspondiente a una obra nueva, ampliación, refacción, ampliación y refacción, refacción integral o sustitución, de un establecimiento educativo, dependiente del MECCyT. **Respuesta:** Dar prosecución o cese de la solicitud.

# **PASO 1:**

DEPARTAMENTO DE GESTIÓN DE INFRAESTRUCTURA: (CUOF: 2153)

- Inicia Ae.
- Se acumula la Ae "Solicitud de Obra Pública". Se considera "finalizada" la solicitud, se continúa el trámite de obra con la nueva Ae "Infraestructura Educativa"
- Incorpora nota solicitando el inicio a la ETAPA III y remite.

# **PASO 2:**

DIRECCIÓN DE EJECUCIÓN DE EDIFICIOS ESCOLARES - PROCESOS DE CONTRATACIÓN - OBRA EDUCATIVA: (CUOF: 1899 0 1)

- Recibe Ae.
	- **ETAPA III: PROCESO LICITATORIO/ DE CONTRATACIÓN**:
	- Elabora e incorpora proyecto de disposición a fin de asignar el número de licitación de obra y remite.

### **PASO 3:**

DEPARTAMENTO ADMINISTRATIVO – SUB. DE INFRAESTRUCTURA ESCOLAR: (CUOF: 2279)

- Recibe Ae.
- Elabora el instrumento legal y gestiona la firma.
- Remite Ae.

### **PASO 4:**

PROCESOS DE CONTRATACIÓN - OBRA EDUCATIVA: (CUOF: 1899-01)

- Recibe Ae.
	- Según, si el programa que financia la obra emite el instrumento legal de llamado:
		- Emite: Incorpora proyecto de instrumento legal de conformación de la comisión de preadjudicación.
		- No emite: Incorpora proyecto de instrumento legal de llamado y conformación de la comisión de preadjudicación.
- Teniendo en cuenta el tipo de contratación:
	- Contratación directa: Remite Ae al Departamento Administrativo de la Sub. de Infraestructura Escolar. (SIGUE EN PASO 5)
	- Concurso de precio, licitación: Remite Ae al Depto Gestión Administrativa de la DSG. (SIGUE EN PASO 6)

# **PASO 5:**

DEPARTAMENTO ADMINISTRATIVO – SUB. DE INFRAESTRUCTURA ESCOLAR: (CUOF: 2279)

- Recibe Ae.
- Elabora el instrumento legal, gestiona la firma y remite (SIGUE EN PASO 10)

# **PASO 6:**

DEPARTAMENTO GESTIÓN ADMINISTRATIVA – DIRECCIÓN DE SECRETARÍA GENERAL: (CUOF: 1941)

- Recibe Ae, elabora instrumento legal y remite.

# **PASO 7:**

DIRECCIÓN DE SECRETARÍA GENERAL: (CUOF: 1655)

- Recibe Ae.
- Protocoliza, gestiona la firma de la máxima autoridad y remite

### **PASO 8:**

DIRECCIÓN DE EJECUCIÓN DE EDIFICIOS ESCOLARES - PROCESOS DE CONTRATACIÓN - OBRA EDUCATIVA: (CUOF: 1899 0 1)

- Recibe Ae.

PUBLICACIÓN:

Efectúa publicaciones conforme la normativa vigente. (Res. 2295/2022 del MEN y posteriores modif.)

VENTA DE PLIEGOS:

- Seguir las pautas de la Res. 2363/2022 del MPEeI Anexo I, item 4.
- Por cada pliego vendido, se incorpora como e-parte la solicitud de compra, volante de pago con su correspondiente comprobante de pago o estampilla fiscal.

# INVITACIÓN:

- Seguir las pautas de la Res. 2363/2022 del MPEeI Anexo I, item 2.

# ACLARATORIAS:

- Seguir las pautas de la Res. 2363/2022 del MPEeI Anexo I, item 5.
- En el caso de que el contenido de la aclaratoria le corresponda por competencia de funciones a un departamento en particular, se enviará un correo electrónico solicitando la misma y una vez obtenida la respuesta, se adjuntará como e-parte.

# RECEPCIÓN DE OFERTAS:

- Genera As: asunto: Reservada, causa: Obra Pública, para registrar la recepción de los sobres.
- El interior del sobre debe contener:
	- Carpeta A: Requisitos legales y contables.
	- Carpeta B: Requisitos para la evaluación de la capacidad empresarial, técnica y económica-financiera.
	- Carpeta C: Requisitos técnicos.
	- Cupo habilitante del Registro de Constructores de la Provincia del Chaco.
	- En sobre cerrado: Formulario de propuesta económica.
	- Un pen drive con contenido idéntico a lo antes mencionado, con archivos firmados digitalmente por la misma persona que firma la oferta impresa, cuyo tamaño no supere los 14 mb.

ACTO DE APERTURA Y ADJUDICACIÓN:

- Seguir las pautas de la Res. 2363/2022 del MPEeI Anexo I, item 8.

- La elaboración del acta de apertura y el dictamen de preadjudicación es responsabilidad de la comisión de preadjudicación.
- Incorpora nota solicitando la intervención de cada uno de los miembros de la comisión de preadjudicación en la confección del dictamen de preadjudicación, especificando la ubicación física de las ofertas a fin de que puedan acceder a las mismas, estipulando plazo para la intervención y la incorporación de la documentación complementaria necesaria.
- Remite Ae.

# **PASO 9:**

### DIRECCIÓN DE EJECUCIÓN DE EDIFICIOS ESCOLARES - COMISIÓN PREADJUDICADORA - OBRA EDUCATIVA: (CUOF: 1899 0 2)

- Recibe Ae.
- Cada uno de los integrantes de la comisión de preadjudicación incorpora como eparte su intervención y la documentación complementaria.
- Incorpora como e-parte el dictamen de preadjudicación; remite al MEN y se aguarda la no objeción.
- Incorpora no objeción; nota de pase/providencia y remite.

### **PASO 10:**

DIRECCIÓN DE EJECUCIÓN DE EDIFICIOS ESCOLARES - PROCESOS DE CONTRATACIÓN - OBRA EDUCATIVA: (CUOF: 1899 0 1)

- Recibe AeL.
- Incorpora proyecto de instrumento legal de adjudicación; nota de pase/providencia y remite.

# **PASO 11:**

DIRECCIÓN DE EJECUCIÓN DE EDIFICIOS ESCOLARES: (CUOF: 1899)

- Recibe Ae.
- Director/a incorpora FD en la documentación pertinente y remite.

# **PASO 12:**

SUBSECRETARÍA DE INFRAESTRUCTURA ESCOLAR: (CUOF: 2203)

- Recibe Ae y toma conocimiento del grado de avance de la actuación.
	- Según el tipo de contratación (Res. 811 y 079/2021 Anexo III) y monto (Ley 1940-A art. 6):
		- Licitación: Remite Ae a Contaduría General de la Provincia. (SIGUE EN PASO 13)
		- Concurso de precio/ Contratación directa con monto mayor a 300 SMVM: Remite Ae a Fiscalía de Estado. (SIGUE EN PASO 16)

● Concurso de precio/ Contratación directa con monto menor o igual a 300 SMVM: Remite Ae a la Dirección de Ejecución de Edificios Escolares. (SIGUE EN PASO 18)

### **PASO 13:**

CONTADURÍA GENERAL DE LA PROVINCIA: (CUOF: 1 0 15)

- Recibe Ae.
- Incorpora informe de auditoría del proceso licitatorio y remite.

# **PASO 14:**

SUBSECRETARÍA DE POLÍTICA ECONÓMICA: (CUOF: 191 0 0)

- Recibe Ae.
- Verifica la existencia de factibilidad presupuestaria e incorpora nota con observación y remite.

### **PASO 15:**

SUBSECRETARÍA DE HACIENDA: (CUOF: 108 0 0)

- Recibe Ae.
- Verifica la existencia de factibilidad financiera e incorpora nota con observación y remite.

### **PASO 16:**

FISCALÍA DE ESTADO: (CUOF: 21 0 0)

- Recibe Ae
- Incorpora dictamen y remite.

# **PASO 17:**

SUBSECRETARÍA DE INFRAESTRUCTURA ESCOLAR: (CUOF: 2203)

- Recibe Ae y remite.

### **PASO 18:**

DIRECCIÓN DE EJECUCIÓN DE EDIFICIOS ESCOLARES - PROCESOS DE CONTRATACIÓN - OBRA EDUCATIVA: (CUOF: 1899 0 1)

- Recibe Ae.
- Modifica los considerandos, según las intervenciones e incorpora nuevo proyecto de instrumento legal de adjudicación.
- Teniendo en cuenta el tipo de contratación:
	- Contratación directa: Remite Ae al Departamento Administrativo de la Subsecretaría de Infraestructura Escolar. (SIGUE EN PASO 19)
	- Concurso de precio/Licitación: Remite Ae al Departamento Gestión Administrativa de la DSG. (SIGUE EN PASO 20)

### **PASO 19:**

DEPARTAMENTO ADMINISTRATIVO – SUB. DE INFRAESTRUCTURA ESCOLAR: (CUOF: 2279)

- Recibe Ae.
- Elabora el instrumento legal, gestiona la firma y remite (SIGUE EN PASO 22)

### **PASO 20:**

DEPARTAMENTO GESTIÓN ADMINISTRATIVA – DIRECCIÓN DE SECRETARÍA GENERAL: (CUOF: 1941)

Recibe Ae, elabora instrumento legal y remite.

# **PASO 21:**

DIRECCIÓN DE SECRETARÍA GENERAL: (CUOF: 1655)

- Recibe Ae.
- Protocoliza, gestiona la firma de la máxima autoridad y remite

# **PASO 22:**

DEPARTAMENTO DE CONTROL DE OBRAS Y MANTENIMIENTO: (CUOF: 1951)

- Recibe Ae.
- Incorpora proyecto de instrumento legal de designación de inspector de la obra y remite.

# **PASO 23:**

DEPARTAMENTO ADMINISTRATIVO – SUB. DE INFRAESTRUCTURA ESCOLAR: (CUOF: 2279)

- Recibe Ae.
- Elabora el instrumento legal de designación de inspector, gestiona la firma y remite.

# **PASO 24:**

DIRECCIÓN DE EJECUCIÓN DE EDIFICIOS ESCOLARES - PROCESOS DE CONTRATACIÓN - OBRA EDUCATIVA: (CUOF: 1899 0 1)

- Recibe Ae.
- Se solicita mediante nueva Ae, asunto: Solicitud/Envío de Informes, causa: Sin especificar, libre deuda al dpto Tesorería. Y mediante Ae, asunto: Registro Empresa Constructora, causa: Informe Final; el informe final de la capacidad de contratación a la DRPECyCOP. A su vez asocia ambas Ae a la Ae "Infraestructura educativa".

# CONTRATACIÓN:

- Confecciona el contrato.
- Involucra a los titulares/representantes legales de las empresas oferentes e informa (Módulo Comunicación SGT) quién resultó adjudicado.
- Una vez notificados, desinvolucra a todos los oferentes dejando únicamente a la empresa adjudicada, y lo habilita para que adjunte documentación por TGD.
- Realiza una comunicación a la empresa adjudicada (Módulo Comunicación SGT), adjunta el contrato e informa que debe remitir la documentación que acompañará al contrato a través de TGD, excepto el contrato el cual se firmará ológrafamente y los 3 libros que se recibirán físicamente. La misma, estará conformada por:
	- Póliza de ejecución de garantía de cumplimiento del contrato.
	- Póliza de garantía de anticipo financiero. (opcional)
	- Póliza de garantía de sustitución de fondo de reparo. (opcional)

Todas las pólizas serán archivos digitales con firma digital del representante de la empresa aseguradora.

- Seguro de incendio.
- Seguro de responsabilidad civil.
- Seguro de accidentes personales ART
- Nota solicitando el anticipo financiero (opcional).
- Plan de trabajo y curva de inversión actualizada.
- Aguarda respuesta, una vez cumplido, evalúa e incorpora como e-parte la documentación recibida.
- Incorpora como e-parte, el contrato firmado por ambas partes.
- La empresa adjudicada remite vía TGD, comprobante de autoliquidación y comprobante de pago. La oficina evalúa e incorpora como e-parte la documentación recibida.
- Incorpora providencia/pase y remite.

# **PASO 25:**

DEPARTAMENTO DE CONTROL DE OBRAS Y MANTENIMIENTO: (CUOF: 1951)

- Recibe Ae.
- Recibe los libros de órden de servicio, de nota de pedido y libro diario.
- Notifica al inspector sobre su designación e incorpora como e-parte dicha notificación.
- Teniendo en cuenta lo que estipula el PByCG y el contrato de obra, la obra debe iniciar en un plazo de 15 días consecutivos a la firma del contrato.

# **ETAPA IV: INICIO DE OBRA:**

- El inspector incorpora el acta de inicio de obra, nota de solicitud de anticipo financiero y póliza de garantía de anticipo financiero (en el caso de que estos últimos no se hayan presentado con anterioridad)

CERTIFICACIÓN DE ANTICIPO FINANCIERO:

- Elabora e incorpora certificado de anticipo.
- En paralelo remite al MEN: certificado de anticipo.
- Aguarda la no objeción, incorpora como e-parte y remite: Dpto de Control y Monitoreo: Cuando la obra fue financiada por el prog. 37 y 46.

Sub. Coord. Presupuestaria y Financiera - Prog. 39 INET: Cuando la obra fue financiada por INET.

Sub. Coord. Presupuestaria y Financiera - Vuelta al aula: Cuando la obra fue financiada por CAF.

#### **PASO 26:**

DEPARTAMENTO DE CONTROL Y MONITOREO: (CUOF: 2154) SUB. DE COORD. PRES. Y FINANCIERA - PROGRAMA 39 INET (CUOF: 2205 0 12) SUB. DE COORD. PRES. Y FINANCIERA - VUELTA AL AULA (CUOF: 2205 0 21)

- Recibe Ae y verifica.
- Incorpora nota solicitando factibilidad presupuestaria y remite.

# **PASO 27:**

DIRECCIÓN UNIDAD DE PLANIFICACIÓN SECTORIAL: (CUOF: 1903)

- Recibe Ae.
- Incorpora informe de factibilidad presupuestaria, RIN y remite: Dpto de Control y Monitoreo: Cuando la obra fue financiada por el prog. 37 y 46. Sub. Coord. Presupuestaria y Financiera - Prog. 39 INET: Cuando la obra fue financiada por INET.

Sub. Coord. Presupuestaria y Financiera - Vuelta al aula: Cuando la obra fue financiada por CAF.

### **PASO 28:**

DEPARTAMENTO DE CONTROL Y MONITOREO: (CUOF: 2154)

SUB. DE COORD. PRES. Y FINANCIERA - PROGRAMA 39 INET (CUOF: 2205 0 12)

SUB. DE COORD. PRES. Y FINANCIERA - VUELTA AL AULA (CUOF: 2205 0 21)

- Recibe Ae.
- Realiza una comunicación a la empresa (Módulo Comunicación SGT) solicitando que adjunte: factura, constancias actualizadas de inscripción en AFIP, ATP, certificado fiscal para contratar y constancia de proveedor del Estado.
- Aguarda respuesta, una vez cumplido, evalúa e incorpora como e-parte la documentación recibida.
- Desinvolucra a la empresa adjudicada.
- Incorpora proyecto del instrumento legal que instruye el pago del certificado y remite.

# **PASO 29:**

DEPARTAMENTO ADMINISTRATIVO – SUB. DE INFRAESTRUCTURA ESCOLAR: (CUOF: 2279)

- Recibe Ae.
- Elabora instrumento legal que instruye el pago, gestiona firma y remite: Dpto de Control y Monitoreo: Cuando la obra fue financiada por el prog. 37 y 46. Sub. Coord. Presupuestaria y Financiera - Prog. 39 INET: Cuando la obra fue financiada por INET.

Sub. Coord. Presupuestaria y Financiera - Vuelta al aula: Cuando la obra fue financiada por CAF.

### **PASO 30:**

DEPARTAMENTO DE CONTROL Y MONITOREO: (CUOF: 2154) SUB. DE COORD. PRES. Y FINANCIERA - PROGRAMA 39 INET (CUOF: 2205 0 12) SUB. DE COORD. PRES. Y FINANCIERA - VUELTA AL AULA (CUOF: 2205 0 21)

- Recibe Ae.
- Incorpora liquidación interna, OP y RIN.
- Responsable de fondos aplica FD en la OP y remite.

### **PASO 31:**

SUBSECRETARÍA DE INFRAESTRUCTURA ESCOLAR: (CUOF: 2203)

- Recibe Ae.
- Aplica FD en la factura, RIN y OP (según corresponda) y remite.

### **PASO 32:**

DEPARTAMENTO PROGRAMAS NACIONALES: (CUOF: 2271)

- Recibe Ae y controla.
- Si presenta observaciones, agrega e-parte y devuelve al área observada. Una vez rectificada la observación continúa el trámite.
- Remite Ae.

### **PASO 33:**

DIRECCIÓN DE ADMINISTRACIÓN: (CUOF: 1656)

- Recibe Ae, firma OP y remite.

### **PASO 34:**

CONTADURÍA GENERAL DE LA PROVINCIA: (CUOF: 1 0 3)

- Recibe Ae, audita, firma OP y remite.

### **PASO 35:**

DIRECCIÓN DE ADMINISTRACIÓN: (CUOF: 1656)

- Recibe Ae y remite:

Dpto de Control y Monitoreo: Cuando la obra fue financiada por el prog. 37 y 46. Sub. Coord. Presupuestaria y Financiera - Prog. 39 INET: Cuando la obra fue financiada por INET.

Sub. Coord. Presupuestaria y Financiera - Vuelta al aula: Cuando la obra fue financiada por CAF.

### **PASO 36:**

DEPARTAMENTO DE CONTROL Y MONITOREO: (CUOF: 2154) SUB. DE COORD. PRES. Y FINANCIERA - PROGRAMA 39 INET (CUOF: 2205 0 12) SUB. DE COORD. PRES. Y FINANCIERA - VUELTA AL AULA (CUOF: 2205 0 21)

- Recibe Ae.
- Genera lote electrónico de pago de SAFyC y reporte de TGP e incorpora como eparte.
- Gestiona el pago y remite.

### **PASO 37:**

DEPARTAMENTO DE CONTROL DE OBRAS Y MANTENIMIENTO: (CUOF: 1951) - Recibe Ae.

CERTIFICACIÓN DE OBRA:

- Crea Ae nueva, asunto: Medición de obra y certificación. Causas posibles: Certificado de obra/ Certificado de acopio/ Certificado de desacopio/ Certificado de redeterminación/ Certificado de adecuación provisoria/Certificado de obra 100 %. **(VER ANEXO VI Y VII)**
- Una vez finalizado el circuito de cada de Ae "Medición de obra y certificación", acumula a la Ae "Infraestructura educativa".
- Archiva.

# **ANEXO VI**

# **MANUAL DE PROCEDIMIENTO:**

### ASUNTO: MEDICIÓN DE OBRA Y CERTIFICACIÓN

CAUSAS: CERTIFICADO DE OBRA/ CERTIFICADO DE ACOPIO/ CERTIFICADO DE DESACOPIO/ CERTIFICADO DE REDETERMINACIÓN/ CERTIFICADO DE ADECUACIÓN **PROVISORIA** 

### **OBJETIVO:**

Informar los avances físicos y financieros de las obras públicas en ejecución o contratadas. Se inicia con la presentación de las fojas correspondientes para cada causa y su posterior pago.

### **DESCRIPCIÓN DEL PROCEDIMIENTO:**

**Estímulo:** Presentación de las fojas correspondientes para cada causa, informando los avances físicos y financieros de las obras.

### **Respuesta:** Pago.

#### **PASO 1:**

DEPARTAMENTO DE CONTROL DE OBRAS Y MANTENIMIENTO: (CUOF: 1951)

- Inicia Ae.
	- Agrega como **solicitante** al representante técnico o legal de la empresa.
- Incorpora como e-parte:
	- Nota de pedido.
	- $\bullet$  Foja de medición N°
	- Acta de medición N°
	- Fotos de la obra.
	- Documentación (Art. 70 -Ley 1182-k): Legislación laboral, previsional y de higiene y seguridad.
	- Certificado N°
	- Plan de trabajo y curva de inversión actualizada.
	- Planilla de impacto ambiental.
	- Otra documentación según el tipo de certificado (Ej: Adhesión Cláusula Transitoria Segunda, Informe de precios del INDEC, Informe de tasa de cálculo de costo financiero).
- En paralelo eleva al sistema electrónico del MEN: certificado N°, acta de medición N°, foja de medición N°, fotografías.
- Aguarda la no objeción e incorpora como e-parte.
- Remite Ae.

**PASO 2:**  DEPARTAMENTO PROGRAMAS NACIONALES: (CUOF: 2271)

- Recibe Ae y verifica.
- a) Con observación: agrega e-parte y devuelve al área observada. Una vez rectificado, continúa el trámite.
- b) Sin observación: Remite Ae. Dpto de Control y Monitoreo: Cuando la obra fue financiada por el prog. 37 y 46. Sub. Coord. Presupuestaria y Financiera - Prog. 39 INET: Cuando la obra fue financiada por INET. Sub. Coord. Presupuestaria y Financiera - Vuelta al aula: Cuando la obra fue financiada por CAF.

### **PASO 3:**

DEPARTAMENTO DE CONTROL Y MONITOREO: (CUOF: 2154) SUB. DE COORD. PRES. Y FINANCIERA - PROGRAMA 39 INET (CUOF: 2205 0 12) SUB. DE COORD. PRES. Y FINANCIERA - VUELTA AL AULA (CUOF: 2205 0 21)

- Recibe Ae y verifica.
- Incorpora nota solicitando factibilidad presupuestaria y remite Ae.

### **PASO 4:**

DIRECCIÓN UNIDAD DE PLANIFICACIÓN SECTORIAL: (CUOF: 1903)

- Recibe Ae.
- Incorpora informe de factibilidad presupuestaria y RIN.
- Remite Ae:

Dpto de Control y Monitoreo: Cuando la obra fue financiada por el prog. 37 y 46. Sub. Coord. Presupuestaria y Financiera - Prog. 39 INET: Cuando la obra fue financiada por INET.

Sub. Coord. Presupuestaria y Financiera - Vuelta al aula: Cuando la obra fue financiada por CAF

### **PASO 5:**

DEPARTAMENTO DE CONTROL Y MONITOREO: (CUOF: 2154) SUB. DE COORD. PRES. Y FINANCIERA - PROGRAMA 39 INET (CUOF: 2205 0 12) SUB. DE COORD. PRES. Y FINANCIERA - VUELTA AL AULA (CUOF: 2205 0 21)

- Recibe Ae.
- Realiza una comunicación al contratista (Módulo Comunicación SGT) solicitando que adjunte: factura, constancias actualizadas de inscripción en AFIP, ATP, certificado fiscal para contratar y constancia de proveedor del Estado.
- Aguarda respuesta, una vez cumplido, evalúa e incorpora como e-parte la documentación recibida.
- Incorpora proyecto del instrumento legal que instruye el pago del certificado y remite Ae.

### **PASO 6:**

#### DEPARTAMENTO ADMINISTRATIVO – SUB. DE INFRAESTRUCTURA ESCOLAR: (CUOF: 2279):

- Recibe Ae.
- Elabora instrumento legal que instruye el pago y gestiona firma.
- Remite Ae:

Dpto de Control y Monitoreo: Cuando la obra fue financiada por el prog. 37 y 46.

Sub. Coord. Presupuestaria y Financiera - Prog. 39 INET: Cuando la obra fue financiada por INET.

Sub. Coord. Presupuestaria y Financiera - Vuelta al aula: Cuando la obra fue financiada por CAF.

# **PASO 7:**

DEPARTAMENTO DE CONTROL Y MONITOREO: (CUOF: 2154) SUB. DE COORD. PRES. Y FINANCIERA - PROGRAMA 39 INET (CUOF: 2205 0 12) SUB. DE COORD. PRES. Y FINANCIERA - VUELTA AL AULA (CUOF: 2205 0 21)

- Recibe Ae.
- Incorpora OP y RIN.
- Responsable de fondos aplica FD en la OP y remite Ae.

# **PASO 8:**

SUBSECRETARÍA DE INFRAESTRUCTURA ESCOLAR: (CUOF: 2203)

- Recibe Ae, aplica FD en la factura, RIN y OP (según corresponda)
- Remite Ae.

# **PASO 9:**

DEPARTAMENTO PROGRAMAS NACIONALES: (CUOF: 2271)

- Recibe Ae y controla.
- a) Con observación: agrega e-parte y devuelve al área observada. Una vez rectificado, continúa el trámite.
- b) Sin observación: Remite Ae.

# **PASO 10:**

DIRECCIÓN DE ADMINISTRACIÓN: (CUOF: 1656)

- Recibe Ae, firma OP y remite.

# **PASO 11:**

CONTADURÍA GENERAL DE LA PROVINCIA: (CUOF: 1 0 3)

- Recibe Ae, audita, firma OP y remite

**PASO 12:** 

# DIRECCIÓN DE ADMINISTRACIÓN: (CUOF: 1656)

- Recibe Ae.
- Remite Ae:

Dpto de Control y Monitoreo: Cuando la obra fue financiada por el prog. 37 y 46. Sub. Coord. Presupuestaria y Financiera - Prog. 39 INET: Cuando la obra fue financiada por INET. Sub. Coord. Presupuestaria y Financiera - Vuelta al aula: Cuando la obra fue financiada por CAF.

### **PASO 13:**

DEPARTAMENTO DE CONTROL Y MONITOREO: (CUOF: 2154)

SUB. DE COORD. PRES. Y FINANCIERA - PROGRAMA 39 INET (CUOF: 2205 0 12)

SUB. DE COORD. PRES. Y FINANCIERA - VUELTA AL AULA (CUOF: 2205 0 21)

- Recibe Ae.
- Genera lote electrónico de pago de SAFyC y reporte de TGP e incorpora como eparte.
- Remite Ae.

### **PASO 14:**

DEPARTAMENTO DE CONTROL DE OBRAS Y MANTENIMIENTO: (CUOF: 1951)

- Recibe Ae.
- Agrega la Ae a la ACTUACIÓN PRINCIPAL "Infraestructura educativa". **FINALIZA.**

### **MANUAL DE PROCEDIMIENTO:**

### ASUNTO: MEDICIÓN DE OBRA Y CERTIFICACIÓN CAUSAS: CERTIFICADO DE OBRA 100%

### **OBJETIVO:**

Informar los avances físicos y financieros de las obras públicas contratadas. Se inicia con la presentación de las fojas correspondientes; finaliza con el alta de los bienes y pago del último certificado.

### **DESCRIPCIÓN DEL PROCEDIMIENTO:**

**Estímulo:** Presentación de las fojas, informando los avances físicos y financieros de las obras.

**Respuesta:** Alta de bienes y pago del último certificado.

### **PASO 1:**

DEPARTAMENTO DE CONTROL DE OBRAS Y MANTENIMIENTO: (CUOF: 1951)

- Inicia Ae.
	- Agrega como **solicitante** al representante técnico o legal de la empresa, con número de CUIT.
- Incorpora como e-parte:
	- Nota de pedido.
	- Foja de medición N° (incluyendo el detalle de los bienes)
	- Acta de medición N°
	- Fotos de la obra.
	- Documentación (Art. 70 -Ley 1182-k): Legislación laboral, previsional y de higiene y seguridad.
	- Certificado N°
	- Nota de pedido de alta (detallando bienes y lugar específico de destino)
	- Acta de entrega de bienes (para las obras nuevas los recibirá la DR correspondiente)
	- Plan de trabajo y curva de inversión actualizada.
	- Planilla de impacto ambiental.
	- Otra documentación (Ej: Adhesión Cláusula Transitoria Segunda, Informe de precios del INDEC, Informe de tasa de cálculo de costo financiero).
- En paralelo eleva al sistema electrónico del MEN: certificado N°, acta de medición N°, foja de medición N°, fotografías.
- Aguarda la no objeción, incorpora como e-parte y remite Ae.

### **PASO 2:**

DEPARTAMENTO PROGRAMAS NACIONALES: (CUOF: 2271)

- Recibe Ae y verifica.
- a) Con observación: agrega e-parte y devuelve al área observada. Una vez rectificado, continúa el trámite.
- b) Sin observación: Remite Ae.

Dpto de Control y Monitoreo: Cuando la obra fue financiada por el prog. 37 y 46. Sub. Coord. Presupuestaria y Financiera - Prog. 39 INET: Cuando la obra fue financiada por INET.

Sub. Coord. Presupuestaria y Financiera - Vuelta al aula: Cuando la obra fue financiada por CAF.

### **PASO 3:**

DEPARTAMENTO DE CONTROL Y MONITOREO: (CUOF: 2154) SUB. DE COORD. PRES. Y FINANCIERA - PROGRAMA 39 INET (CUOF: 2205 0 12) SUB. DE COORD. PRES. Y FINANCIERA - VUELTA AL AULA (CUOF: 2205 0 21)

- Recibe Ae y verifica.
- Incorpora nota solicitando factibilidad presupuestaria y remite Ae.

# **PASO 4:**

DIRECCIÓN UNIDAD DE PLANIFICACIÓN SECTORIAL: (CUOF: 1903)

- Recibe Ae.
- Incorpora informe de factibilidad presupuestaria y RIN.
- Remite Ae:

Dpto de Control y Monitoreo: Cuando la obra fue financiada por el prog. 37 y 46. Sub. Coord. Presupuestaria y Financiera - Prog. 39 INET: Cuando la obra fue financiada por INET.

Sub. Coord. Presupuestaria y Financiera - Vuelta al aula: Cuando la obra fue financiada por CAF

# **PASO 5:**

DEPARTAMENTO DE CONTROL Y MONITOREO: (CUOF: 2154) SUB. DE COORD. PRES. Y FINANCIERA - PROGRAMA 39 INET (CUOF: 2205 0 12) SUB. DE COORD. PRES. Y FINANCIERA - VUELTA AL AULA (CUOF: 2205 0 21)

- Recibe Ae.
- Realiza una comunicación al contratista (Módulo Comunicación SGT) solicitando que adjunte: factura, constancias actualizadas de inscripción en AFIP, ATP, certificado fiscal para contratar y constancia de proveedor del Estado.
- Aguarda respuesta, una vez cumplido, evalúa e incorpora como e-parte la documentación recibida.
- Incorpora proyecto del instrumento legal que instruye el pago del certificado, el cual debe incluir la autorización para proceder al alta de los bienes por existencia y remite Ae.

**PASO 6:** 

DEPARTAMENTO ADMINISTRATIVO – SUB. DE INFRAESTRUCTURA ESCOLAR: (CUOF: 2279):

- Recibe Ae.
- Elabora instrumento legal que instruye el pago y gestiona firma.
- Remite Ae.

### **PASO 7:**

DIRECCIÓN DE ADMINISTRACIÓN: (CUOF: 1656)

- Recibe Ae y verifica.
- Incorpora nota de su debida intervención y remite Ae.

#### **PASO 8:**

DEPARTAMENTO GESTIÓN DE BIENES: (CUOF: 1933)

- Recibe Ae.
- Gestiona alta de los bienes, incorpora el comprobante como e-parte y remite Ae.

#### **PASO 9:**

DEPARTAMENTO DE CONTROL Y MONITOREO: (CUOF: 2154)

SUB. DE COORD. PRES. Y FINANCIERA - PROGRAMA 39 INET (CUOF: 2205 0 12)

SUB. DE COORD. PRES. Y FINANCIERA - VUELTA AL AULA (CUOF: 2205 0 21)

- Recibe Ae.
- Incorpora OP y RIN.
- Responsable de fondos aplica FD en la OP.
- Remite Ae

### **PASO 10:**

SUBSECRETARÍA DE INFRAESTRUCTURA ESCOLAR: (CUOF: 2203)

- Recibe Ae, aplica FD en la factura, OP y RIN
- Remite Ae.

### **PASO 11:**

DEPARTAMENTO PROGRAMAS NACIONALES: (CUOF: 2271)

- Recibe Ae y verifica.
- a) Con observación: agrega e-parte y devuelve al área observada. Una vez rectificado, continúa el trámite.
- b) Sin observación: Remite Ae.

### **PASO 12:**

DIRECCIÓN DE ADMINISTRACIÓN: (CUOF: 1656)

- Recibe Ae, firma OP y remite.

### **PASO 13:**

CONTADURÍA GENERAL DE LA PROVINCIA: (CUOF: 1 0 3)

- Recibe Ae, audita, firma OP y remite.

### **PASO 14:**

DIRECCIÓN DE ADMINISTRACIÓN: (CUOF: 1656)

- Recibe Ae y remite.

### **PASO 15:**

DEPARTAMENTO DE CONTROL Y MONITOREO: (CUOF: 2154) SUB. DE COORD. PRES. Y FINANCIERA - PROGRAMA 39 INET (CUOF: 2205 0 12) SUB. DE COORD. PRES. Y FINANCIERA - VUELTA AL AULA (CUOF: 2205 0 21)

- Recibe Ae.
- Genera lote electrónico de pago de SAFyC y reporte de TGP e incorpora como eparte.
- Realiza una comunicación al contratista (Módulo Comunicación SGT) solicitando que adjunte el recibo de pago.
- Aguarda respuesta, una vez cumplido, evalúa e incorpora como e-parte la documentación recibida.
- Remite Ae.

### **PASO 16:**

DEPARTAMENTO DE CONTROL DE OBRAS Y MANTENIMIENTO: (CUOF: 1951)

- Recibe Ae.
- Incorpora acta de recepción provisoria, fotografías de la obra y en paralelo remite al MEN.
- Realiza una comunicación al contratista (Módulo Comunicación SGT) solicitando que adjunte la documentación conforme a obra.
- Aguarda respuesta, una vez cumplido, evalúa e incorpora como e-parte la documentación recibida.
- Remite la documentación conforme a obra a los organismos correspondientes.
- Una vez vencido el período de garantía elabora e incorpora acta de recepción definitiva.
- En paralelo, se remite el acta de recepción definitiva al MEN a través de SITRARED.
- Acumula la Ae a la ACTUACIÓN PRINCIPAL "Infraestructura educativa". **FINALIZA.**

# ALDO FABIáN LINERAS

#### Ministro

Min. de Educación, Cultura, Ciencia y Tecnología